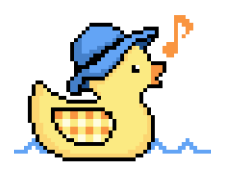

# **The Jiggly Guide**

# **Brief project introduction**

Jiggly (GLY) is an on-chain composer that rewards collective decision-making and aims to make trading fun and collaborative. **You vote by selling the GLY tokens** in registered Uniswap V2 Liquidity Pools.

Jiggly maps all trades within 30-minute **segments** to a musical command for a Game Boy-like sound synthesizer.

This guide will walk you through a 5-step process, on how to take part in the composition and earn rewards.

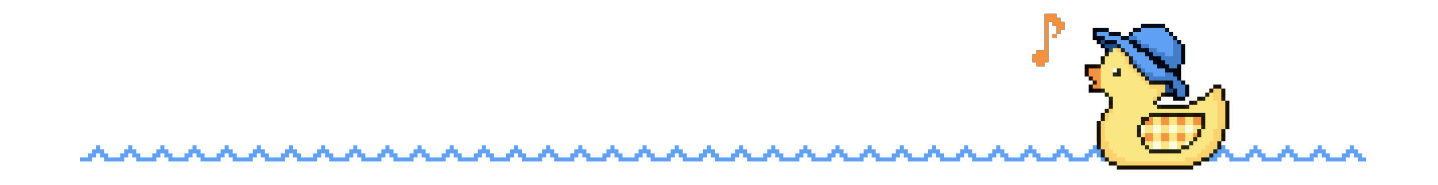

# **Voting instructions**

# **Step 1.: Buy GLY**

**You will vote simply by selling GLY in a specified pool**, therefore you need to buy some, there is a decent amount of locked liquidity in the pool on Uniswap:

https://app.uniswap.org/swap? chain=base&outputCurrency=0x788362745CBa78A2E5F02469975B78F25cC599ac&inputCurren cy=ETH

Other platforms are available just set the output currency to

*0x788362745CBa78A2E5F02469975B78F25cC599ac* 

Once you have GLY tokens you are ready to proceed to Step 2.

(the GLY - ETH pool is not the one where you cast votes, for voting, there is a special GLY -*WGLYETH pool, that prevents the received WGLYETH (Wrapped Jiggly Ether) from being traded until the segment is over, this is to protect against voting using the same volume repeatedly. You can check your currently locked WGLYETH at <https://wrap.jiggly.app>).* 

### **Step 2.: Load the app**

Go to<https://jiggly.app/#app>. Once loaded you should see a screen similar to this:

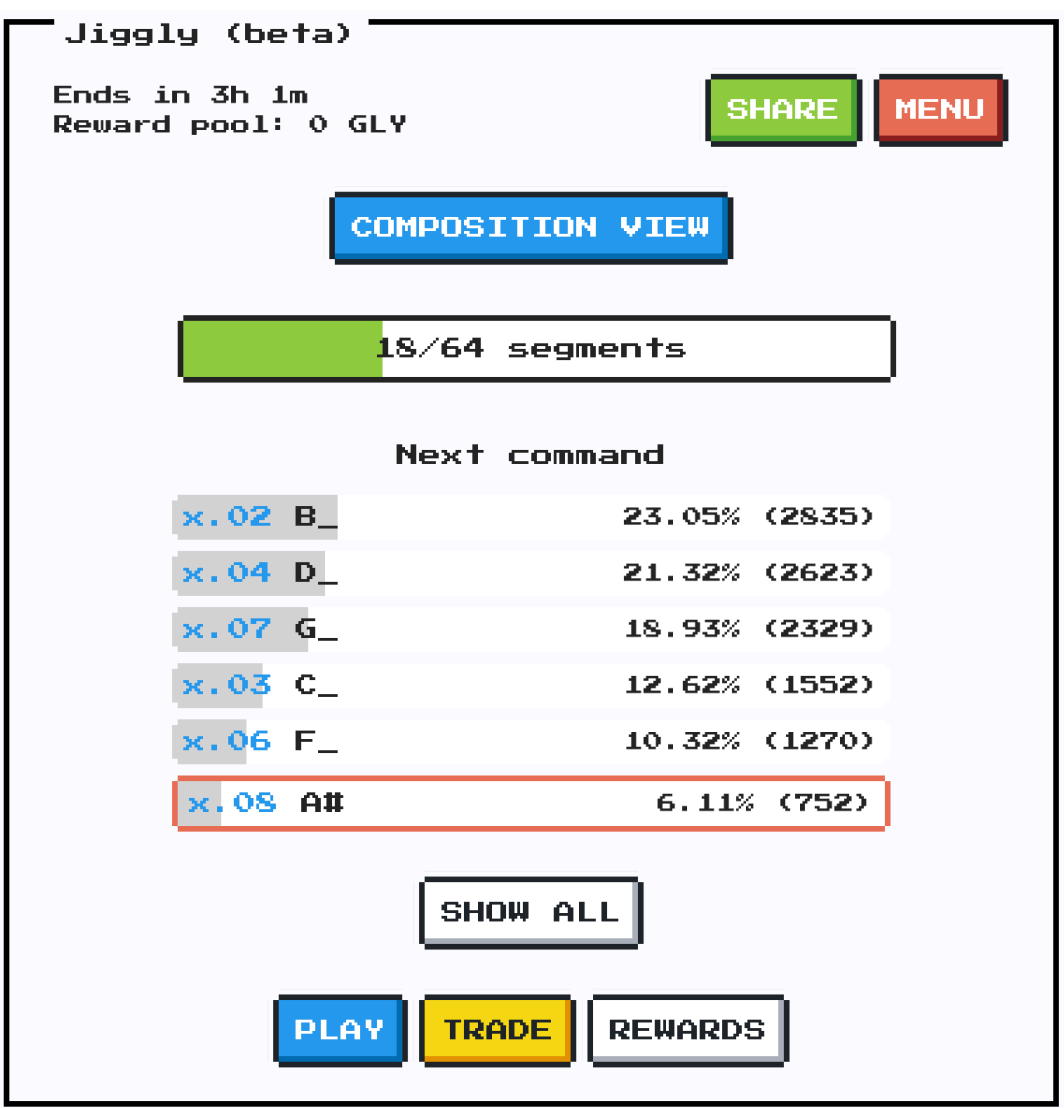

We are only interested in the **Next command** section for now. The highlighted command is *A#* **(with 752 votes)** indicating that it should be the one on top (with the most votes) in the current composition.

Next to *A#* is the number **x.08.** Take note of this as it will identify your vote.

When you vote, you specify the decimal value of your trade like this:

- x represents the number of GLY tokens you sell
- 0.8 is the decimal value of your trade for voting for *A#*

*(To give 100 votes to A#, you would sell 100.08 GLY for WGLYETH)*

# **Step 3.: Sell GLY and specify the decimal value of your trade to vote**

To vote, open up Uniswap (<https://app.uniswap.org>) on **BASE** and set the correct token pair for GLY - WGLYETH (0x9Fb9f73448d2d75338a4F1a9bc1768ad0bf0ea6C). (or simply click the TRADE button in the app).

To give votes to *A#* we need to specify its ID (from the previous step: **x.08**) **as the decimal value of your trade** like this:

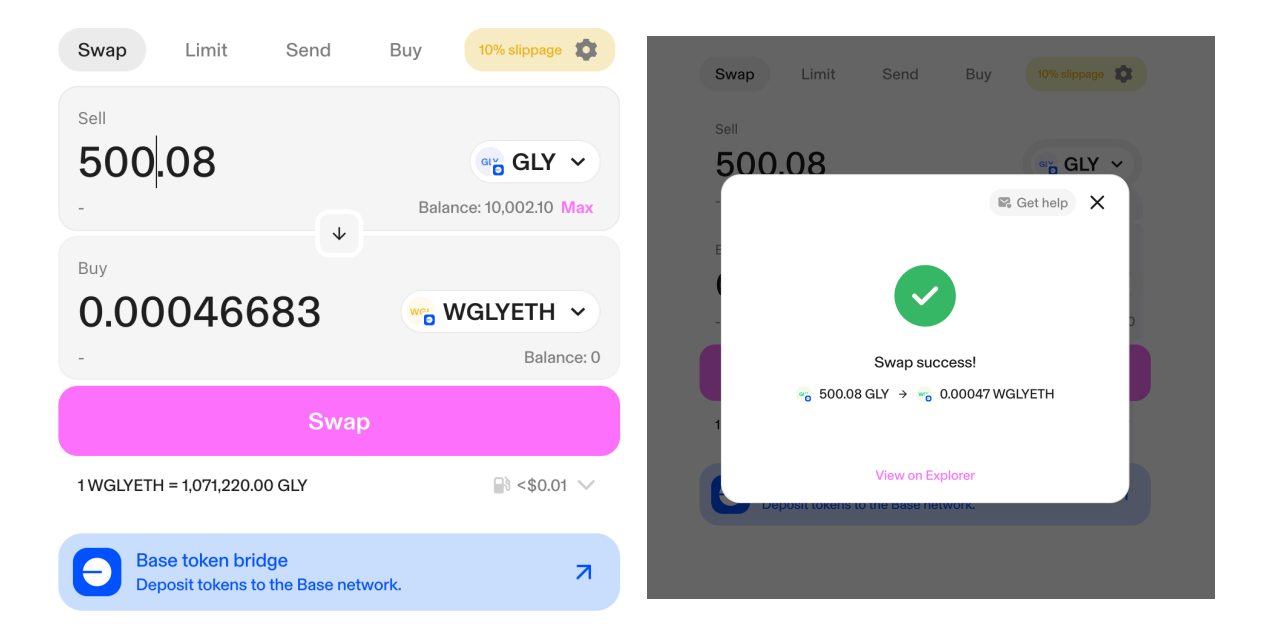

Your trade will only be considered as a valid vote, if you specify the decimal value of your trade to *the option indicated in the app.*

#### Vote strength calculation

The strength of your vote depends on the number of tokens you exchange and how much time has passed since the segment began. The sooner you cast your vote in a segment, the more it counts - but your WGLYETH is locked for longer - according to the chart on the right.

The X-axis represents time, with 1 being the end of the segment, while the Y-axis is the vote multiplier. **To put it simply: if you get in early in a segment, you will lock your WGLYETH for longer but will be eligible for more rewards**.

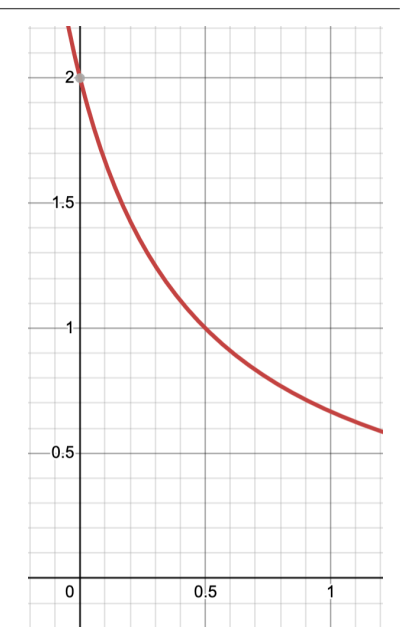

### **Step 4.: Make sure everything worked**

You can then check in-app if your vote went through successfully, by putting your address into the REWARDS button dialog.

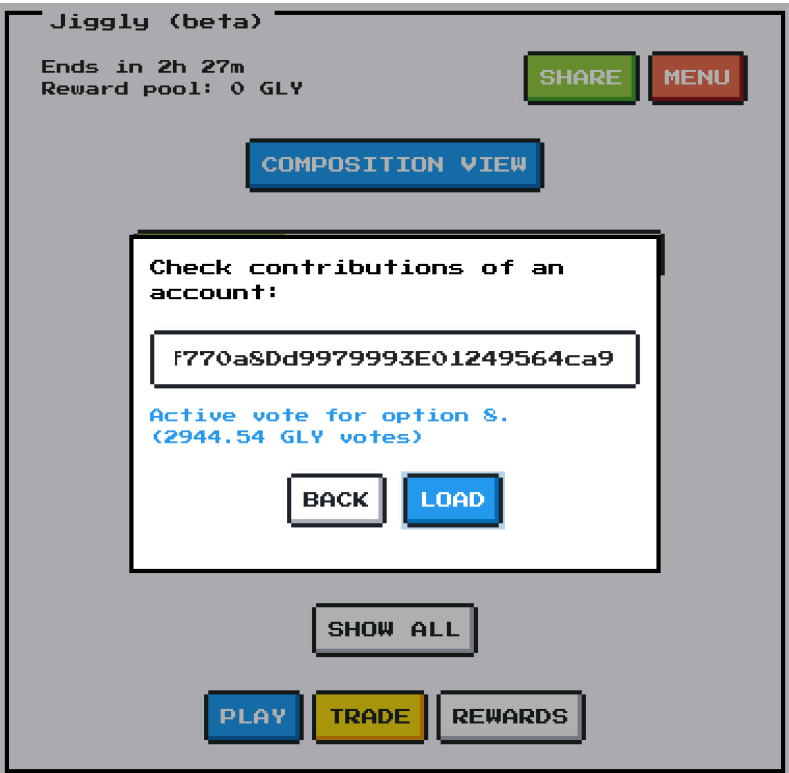

### **Step 5.: Claiming rewards**

If the option you voted for gets selected at the end of the segment you are eligible for your share of the reward pool. Simply cast a valid vote in the next immediate segment to claim it. (Step 4) If you don't claim your vote in the next segment, they will be lost.

#### **You can vote multiple times during a segment, but only your last contribution will be considered for rewards.**

The amount of rewards depends on the volume traded during the segment and the amount of tokens present in the reward contract.

### **Further reading**

You can find more detailed information about the token in the whitepaper:

<https://github.com/JigglyTheDuck/docs/blob/master/whitepaper.md> or browse deployed contract <https://github.com/JigglyTheDuck/jiggly-contract>

# **FAQ**

#### What do I need to play Jiggly?

An ETH wallet with some BASE ETH tokens and a basic knowledge of Uniswap. Your best starting point is this guide.

#### How does Jiggly compose music on-chain?

The smart contract emits **Segment** events with the respective selected options. These options are then piped into a composer that translates them into musical commands.

#### Is there a fee for using Jiggly?

Every GLY transfer takes 0.5% amount and transfers it to the reward pool. This is aimed at replenishing the pool so that there will always be enough tokens.

#### How to unwrap WGLYETH?

To get ETH from WGLYETH, you can either head over to [https://wrap.jiggly.app,](https://wrap.jiggly.app) select the amount, and send the transaction. (it will also tell you how many tokens you currently have locked, if any). Alternatively, you can just sell your WGLYETH for GLY and then trade GLY for ETH in the main trading pool.

#### How do I know which option to vote for?

The next option in the current composition is always highlighted in the Jiggly DApp. It's green if it's the currently provisional winner, and red otherwise.

#### I've just voted but the app said I didn't, what can I do?

Wait for a few more seconds, try to reload the app, if it still doesn't show up, make sure to specify the correct decimal value in your trade when selling GLY. (to cast 100 votes for option x.04 you need to sell 100.04 GLY precisely)

#### The app doesn't seem to be updating.

If the<https://jiggly.app#app>has not been updated for a while, it may be that the underlying provider socket connection is dropped (due to internet connection loss, waking up from sleep mode etc.) For these cases, it is best to simply refresh the page. We will work on the issue and find out how to programmatically refresh.

#### I've voted, but for the wrong option, how do I change my vote?

If you still have GLY tokens left in your wallet, you can vote again and your latest contribution will be considered for rewards.

#### I get the dreaded "swap failed" message after voting, is this a scam?

Certainly not, if you vote successfully, the wrapped tokens you receive will be locked until the end of the segment for voting security. (you can check the number of currently locked tokens if you go to the unwrap screen at https://wrap.jiggly.app)

If you get a "swap failed" otherwise, you can try to either wait a few seconds, reload Uniswap, adjust slippage, make a tea or coffee, and if it still doesn't work, reach out to theduck@jiggly.app for further troubleshooting.

#### How do I collect my rewards?

Your rewards are automatically sent to you if you cast a vote in the following segment. (if you don't, they are forfeited). This next vote can be for any value (1.01 GLY will always work).

#### The app says "composition failed", what does it mean?

It means, that an option which was not part of the desired composition has been selected. The community can try to fix the issue - unless the command was a *note* command - or abandon the composition and start over.

#### How do non-vote swaps influence the composition?

Any non-vote swap (**in fact any GLY token movement**) removes votes from the current provisionally selected option and adds them to another random one - to the value of 20% of the amount of GLY transferred. This creates random noise that participants must consider and try to work against.

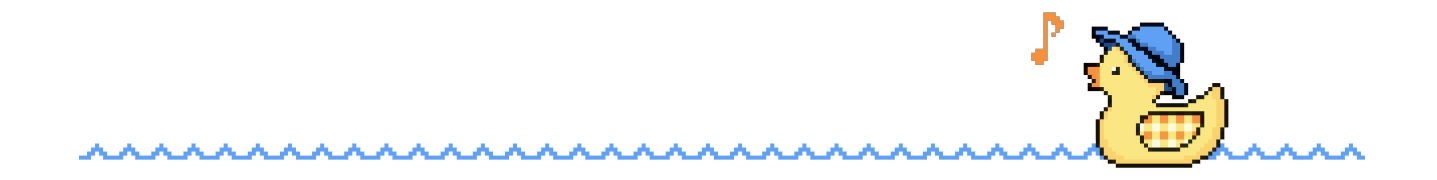